## 第十五章 Excel公式

 $\blacksquare \blacksquare$ 1.描述

活字格中使用Excel公式与Excel中的使用方法相同,公式输入是以"="开始的。

您可以根据需要在活字格的单元格或者表格中使用Excel公式。在其他的对话框中,所有带有公式按钮的输入框

B.

表示也支持公式的书写。

活字格支持Excel的11类函数,分别是数据库函数、日期与时间函数、工程函数、财务函数、信息函数、逻辑函数、查询和引用函数、数学和 三角函数、统计函数和文本函数,共计330种函数。

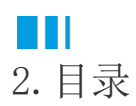